# クイックスタートガイド

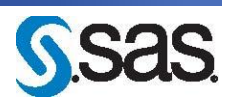

## **DVD** による **SAS 9.3** インストールキット 標準配置(**Basic Deployment**)用 **UNIX** 版

配置の準備として、下記に従ってソフトウェアオーダーの内容を確認し、それに対応する重要なドキュメント を参照してください。これらの作業を完了したら、番号の振られた手順に従って配置を行ってください。

## オーダーの確認

受け取った**SAS**ソフトウェアに漏れがないかを確認します。

- インストールキットから、『SAS Order Information』を探してください。このドキュメントには、 オーダーしたプロダクトのリストが記載されています。これらの情報に誤りがある場合、契約 法務本部契約部(Tel:03-6434-3750)までご連絡ください。
- SASソフトウェアデポ(1つ以上のオーダーのSASインストールファイルを一元化するリポジト リ)の作成後、『SAS Order Information』は、下記の場所からも参照できます。 <*depot location*>/install\_doc/<*order number*>/soi.htm
- オーダーに含まれる各プロダクトの完全なリストは、下記の場所から参照できます。 <*depot location*>/install\_doc/<*order number*>/ordersummary.html
- 詳細は、『Installation Note 39379: Documentation and frequently asked questions for the SAS Software Depot』を参照してください。このドキュメントは下記の場所から参照できます。 http://support.sas.com/kb/39/379.html

### 一時的に使用可能な暫定版**SAS**インストールデータ(**SID**)ファイルがメディアに収められています。

 SIDファイルが期限切れのためインストールが行えない場合、弊社契約法務本部契約部までご連 絡ください。

## 重要なドキュメントの参照 システム必要条件を確認してください。

 オーダーに含まれているSAS Foundationおよびその他のプロダクトの『システム必要条件』の ドキュメントは、下記の場所から参照できます。 http://www.sas.com/japan/service/resources/sysreq/

## 既存の**SAS 9.3**の配置がある場合、ソフトウェアオーダーの変更に基づく準備が必要です。

 ソフトウェアの配置を行う前に、次のドキュメントの指示に従ってください。 http://support.sas.com/software/updates/

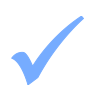

## **mount**コマンドについては、『**SAS Deployment Wizard 9.3**、**SAS Deployment Manager 9.3** ユー ザーガイド』を参照してください。

 このドキュメントは、インストールセンターから参照できます。 http://www.sas.com/japan/service/documentation/installcenter/

### **SAS** ソフトウェアの配置

## 1 ホームディレクトリを持ち認証のためのパスワードを必要とする**sas**アカウントを作成してください。

- sasアカウントは、umaskコマンドで755を設定します。
- SASソフトウェアのインストールに、rootアカウントは使用しないでください。

## 2 既存のSASの配置を変更する場<br>2 クアップを作成してください。 既存の**SAS**の配置を変更する場合、新しい**SAS**ソフトウェアオーダーをインストールする前にバッ

- 既存のSASHOMEディレクトリをバックアップしてください(たとえば/usr/local/SASHome)。
- 方法は、その環境で使用しているバックアップの手順に従って行ってください。

#### 3 **SAS**ソフトウェアデポを作成するには、メディアに含まれている**SAS Deployment Wizard**を使用し ます。

- ソフトウェアおよび関連ドキュメント(英語版)は、SASソフトウェアデポに格納されます。
- コマンドラインからsetup.shを実行してください。この際、メディアのファイルシステム以外の ディレクトリから行ってください。また、ファイルマネージャ経由でSAS Deployment Wizard を起動しないでください。
- SAS Deployment Wizardの起動後、[SASソフトウェアデポの作成または追加]を選択し、ダイ アログの指示に従ってください。

#### 4 **SAS**ソフトウェアの配置における補足の手順を行ってください。

 オーダーに代替または補足の手順が必要な特定のプロダクトが含まれている場合、これらはSAS ソフトウェアデポのプロダクト用のreadmeファイルに記載されています。これらのreadmeファ イルは、下記の場所にあります。

<*depot location*>/install\_doc/<*order number*>/ReadmeFiles

## 5 オーダーしたソ<br>5 を使用します。 オーダーしたソフトウェアのインストールには、**SAS**ソフトウェアデポにある**SAS Deployment Wizard**

- SASソフトウェアデポに含まれているオーダーしたソフトウェアは、SASソフトウェアのイン ストールおよび設定を行うダイアログを表示するSAS Deployment Wizardを使用してインストー ルしなければなりません。SAS Deployment Wizardは、オーダーの内容およびユーザーの選択に 対応したダイアログを表示します。
- これからインストールするオーダーに、現在すでにインストールされているソフトウェアのア ップデートまたはメンテナンスが含まれている場合、SAS Deployment Wizardは、既存の環境に これらを適用することを通知するダイアログを表示します。
- SAS Deployment Wizardを起動するには、SASソフトウェアデポのルートディレクトリのsetup.sh を実行してください。
- 表示されるダイアログに従って、SASソフトウェアをインストールおよび構成します。ダイア ログで利用できる選択肢の詳細を参照するには、[ヘルプ]ボタンをクリックしてください。
- 『SAS Deployment Wizard 9.3、SAS Deployment Manager 9.3 ユーザーガイド』は、インスト ールセンターから参照できます。

http://www.sas.com/japan/service/documentation/installcenter/

### 6 配置によっては、さらに設定が必要な場合があります。

 既存の配置にアップデートを適用したら、さらに下記に記載されたアップデート後の手順に従 ってください。

http://support.sas.com/software/updates

 オペレーティングシステム別の『設定ガイド』を参照し、該当するプロダクト固有のインスト ール後の手順を実行してください。『設定ガイド』は、インストールセンターから参照できま す。

http://www.sas.com/japan/service/documentation/installcenter/

### **SAS Notes**

- 最新のインストール関連の情報は、下記のSAS Notesを参照してください。 http://support.sas.com/93installalerts
- SAS 9.3に関する一般的な情報は、「Installation Note 42384: Frequently asked questions about SAS 9.3 software」を参照してください。 http://support.sas.com/kb/42/384.html

### テクニカルサポート

ご不明な点は、貴社のSASサポート担当者経由で、SASテクニカルサポート部門にお問い合わせください。

- 日本のユーザーは、SAS Institute Japan株式会社のテクニカルサポートにお問い合わせください。電話番号 は、03-6434-3680(月曜から金曜:9:00~12:00 / 13:00~17:00)です。
- 日本以外のユーザーは、各国の最寄りの支店にお電話ください。

電話でのお問い合せの前に、SASテクニカルサポートのWebサイト (http://www.sas.com/japan/service/)を参照 してください。テクニカルサポートのWebサイトには、インストール関連のドキュメント、およびその他の情 報が掲載されているので、そこから回答が得られる場合があります。テクニカルサポートへの問い合わせ方法 も掲載されています。

また、米国SAS本社のSAS Knowledge BaseのWebサイト(http://support.sas.com/resources/)では、オンラ インで提供しているすべてのテクニカルドキュメントが参照できます(左端に表示される目次のうち、「Sy stem Requirement」、「Install Center」、「Third-Party Software Reference」は、日本語版を提供しています。 http://www.sas.com/japan/service/documentation/installcenter/ を参照してください)。

## 著作権情報

このマニュアルの正確な書籍情報は、以下のとおりです。

### **QuickStart Guide: SAS® 9.3 Installation Kit for Basic Deployments using DVDs: UNIX**

Copyright<sup>®</sup> 2011, SAS Institute Inc., Cary, NC, USA.

本書は、発行元であるSAS Institute, Inc.の事前の書面による承諾なく、この出版物の全部あるいは一部を、 電子データ、印刷、コピー、その他のいかなる形態または方法によって、複製、転送、または検索システム に保存することは禁止されています。これらの説明書は著作権により保護されています。

著作権保護を受ける本書の使用の範囲は制限されています。許される使用の範囲とは、使用者のシステムに 保存して端末に表示すること、本書が提供された目的である、SAS プログラミングおよびライセンスプロ グラムのインストール・サポートの責任者が使用するために、必要な部数だけコピーすること、および特定 のインストール要件を満たすように内容を修正することを指します。本書の全部あるいは一部を印刷する場 合、またはディスプレイ媒体に表示する場合は、SAS Instituteの著作権表示を明記する必要があります。上 記の条件以外で本書を複製または配布することは一切禁止されています。

#### アメリカ合衆国政府の制約された権限ついての通知

アメリカ合衆国政府による、本ソフトウェアおよび関連するドキュメントの使用、複製、公開は、 「FAR52.227-19 Commercial Computer Software-Restricted Rights」(1987年6月)に定められた制限の対 象となります。

SAS Institute Inc., SAS Campus Drive, Cary, North Carolina 27513.

SAS®およびSAS Instituteのプロダクト名またはサービス名は、米国およびその他の国におけるSAS Institute Inc.の登録商標または商標です。

®は米国で登録されていることを示します。

その他、記載されている会社名および製品名は各社の登録商標または商標です

英語版更新日 October 13 2011(2012/1/11の英語版から変更なし)

SAS 9.3 (TS1M0), Rev. 930\_11w45

Pub Code: 64931

## クイックスタートガイド **DVD**による**SAS 9.3**インストールキット 標準配置(**BasicDeployments**)用 **UNIX**版

2011年11月11日 第1版第1刷発行(93A64) 発行元 SAS Institute Japan株式会社 〒106-6111 東京都港区六本木6丁目10番1号 六本木ヒルズ森タワー11階

### 本書の内容に関する技術的なお問い合わせは下記までお願い致します。

SASテクニカルサポート **TEL**:**03**(**6434**)**3680 FAX**:**03**(**6434**)**3681**